## **Curve Editor Crack License Key Full Free [Mac/Win]**

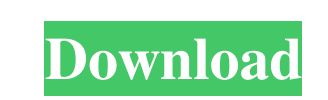

**Curve Editor Crack For PC**

ViVi Ripple is desktop enhancement software; it ripples your desktop wallpaper making water pictures come alive. The water will start performing wave ripples when you move the mouse and (or) click the mouse button. You can use the Mirror Desktop option to mirror the mountain, the tree, the sun, the building and so on, just like a lake on your screen. ViVi Ripple makes a perfect addition to a home or office computer! It is extremely suitable for your boring desktop, the ripple and the mouse effects can make your screen become interesting and vivid. Here are some key features of "ViVi Ripple": **7** The alive and vivid desktop you have never seen before. **7** Auto detecting your CPU and chose the best method to perform the ripple. **I** ViVi Ripple is set to be an idle priority process this means ViVi Ripple never slow down your computer.  $\mathbb{R}$  Auto update desktop wallpaper if you change the windows theme.  $\mathbb{R}$  Support wide screen monitor. What's New in this Version: - Upgrade to new version, get latest updates for ViVi Ripple. User Instructions: 1. In order to use ViVi Ripple, you must install an up to date and compatible version of Adobe Photoshop on your computer. 2. Make sure you install the latest version of Photoshop if you download the installer file. 3. If you still do not know how to install Photoshop on your computer, please consult the instruction manual or refer to the photo above. 4. Download and install ViVi Ripple. (ViVi Ripple is free to download, do not pay for ViVi Ripple) 5. When you finish installing ViVi Ripple, choose "My Computer" to open the folder "ViVi Ripple" and double click on "ViVi Ripple.exe" to run ViVi Ripple. 6. Start ViVi Ripple and move the mouse or click the mouse button to make the water ripple on your desktop. 7. If you like the water ripple, click "Ok" to save it.Prospective study of the sensitivity of bacterial isolates from infection and colonization in cystic fibrosis. Bacterial isolates recovered from cultures of sputum, peripheral blood, and rectal specimens were prospectively collected over 6 months from five children with

cystic fibrosis. The numbers of bacterial isolates and individual bacterial isolates per person varied significantly from one specimen to the next. Growth of Pseudomonas aerugin

**Curve Editor Crack [2022-Latest]**

81e310abbf

**Curve Editor Crack+ With Product Key [Updated] 2022**

## **What's New In?**

The curve editor is a simple tool that is useful to generate a curve representing the velocity over time or the position. The curve editor supports a lot of options, that are described here. !!! Curve Editor can be run in the following way: #. Choose Curve Editor from the start menu (Run -> Curve Editor...). #. Click on the Curve Editor icon at the top left of the screen. #. The Curve Editor screen will open. #. Select how to use the Curve Editor: \* If you want to generate a curve that describes the velocity over time, press "Create." \* If you want to create a curve from a position, press "Create." #. Drag the start and the end of the curve from the lower right corner. \* The curves ends are represented by the "dot" and the "arrowhead" icons. \* The curve ends are drawn in orange. #. Click on "Set axes," then click "Center" or "Top." #. Click on "Add node." #. Select the "Position" icon to see the available options. #. Select the "Tangent" icon to see the available options. #. Click on the "Check" or "Add" button. #. Click on "Save" button or press "Ctrl+S" to save the curve to the current folder. #. Click "Quit" to exit the curve editor. !!! This curve editor was written in F# with Microsoft Visual Studio 2010. ## Panel \* You can switch to the Panel view, that will show you the curve \* This view is useful to correct the curve values, rotate the curve, or place additional nodes on the curve. !!! You can switch back to the Main view by clicking on the "Curve Editor" icon in the top left corner of the screen. ## Help \* Click on the "Help" icon on the right to see the documentation on the curve editor. ## Save \* Click on the "Save" icon on the right to save the curve. The curve can be saved in the current folder, in another folder, to the Desktop, to the Documents, or to the Favorites folder. The curve is saved with a name containing the text you enter. ## Quit \* Click on the "Quit" icon on the right to exit the curve editor. ## Configuration \* You can select how the curve editor works. This is useful to get familiar with the curve editor. \* You can specify the "Position node width," "Tangent node width," \* "Font size" and "Font family." !!! The Curve Editor was written in F# with Microsoft Visual Studio 2010.

**System Requirements For Curve Editor:**

Minimum specs: Windows 7 1.8 GHz CPU 4 GB RAM Windows Vista 1 GHz CPU 2 GB RAM Mac OS X 10.5.8 or later 3 GB RAM Windows XP \* Note: Additional testing on lower specs found this game does work on lower specs but does run quite laggy. System Requirements: 1.8 GHz

<https://makesomedigital.com/wp-content/uploads/2022/06/vytpep.pdf> [https://www.arunachalreflector.com/wp-content/uploads/2022/06/Huelix\\_Audio\\_Recorder.pdf](https://www.arunachalreflector.com/wp-content/uploads/2022/06/Huelix_Audio_Recorder.pdf) <https://mindspa-india.com/wp-content/uploads/2022/06/typebox.pdf> [https://captainseduction.fr/wp-content/uploads/2022/06/Net\\_Statistics.pdf](https://captainseduction.fr/wp-content/uploads/2022/06/Net_Statistics.pdf) [https://decoplint.ru/wp-content/uploads/2022/06/EArt\\_Video\\_Cutter.pdf](https://decoplint.ru/wp-content/uploads/2022/06/EArt_Video_Cutter.pdf) <https://numangaclub.com/wp-content/uploads/2022/06/GPGView.pdf> [http://www.vecchiosaggio.it/wp-content/uploads/2022/06/SlimCleaner\\_Plus.pdf](http://www.vecchiosaggio.it/wp-content/uploads/2022/06/SlimCleaner_Plus.pdf) <https://www.yesinformation.com/cuftulti/2022/06/valebria.pdf> [http://barmanbook.ru/wp-content/uploads/2022/06/Neovolve\\_Wizard\\_Framework.pdf](http://barmanbook.ru/wp-content/uploads/2022/06/Neovolve_Wizard_Framework.pdf) [https://www.mingalapar.com/wp-content/uploads/2022/06/Adios\\_\\_Shutdown\\_Timer.pdf](https://www.mingalapar.com/wp-content/uploads/2022/06/Adios__Shutdown_Timer.pdf)